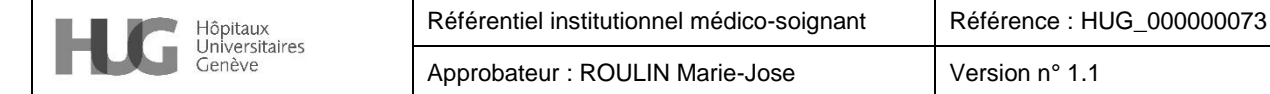

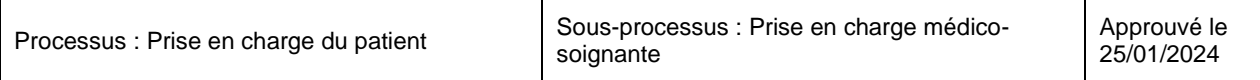

# **1. Résumé**

Mesurer la dépense énergétique permet d'adapter au plus juste le support nutritionnel lorsque les formules de prédiction sont inadaptées. Cette mesure est réalisée par calorimétrie indirecte au lit du patient ou en ambulatoire.

# **2. Cadre de référence**

Principes d'hygiène et d'asepsie et mesures de base et spécifiques selon les [recommandations VigiGerme®](file:///C:/Users/adew/Desktop/Fiche%20techique%20calorimétrie/recommandations%20Vigigerme) : https://vigigerme.hug.ch/

# **3. Définition**

La calorimétrie indirecte (CI) est la méthode de référence pour déterminer la dépense énergétique au repos (DER). Elle mesure la consommation d'oxygène (VO<sub>2</sub>) et la production de gaz carbonique (VCO2) au niveau pulmonaire ainsi que le débit de la respiration. La DER est ensuite déterminée au travers de l'équation de Weir (Kcal/j) = 1.44  $\times$  [3.94  $\times$  VO<sub>2</sub> (mL/min) + 1.11  $\times$  VCO<sub>2</sub> (mL/min)].

# **4. Indications**

- Condition clinique sévère modifiant de manière significative la DER
- Patients nourris par nutrition artificielle (entérale, parentérale ou mixte)
- Patients présentant un indice de masse corporelle (IMC) <18.5 ou > 30 kg/m<sup>2</sup>
- Patients hémiplégiques/tétraplégiques
- Echec d'un soutien nutritionnel basé sur les besoins énergétiques estimés

# **5. Contre-indications**

- Claustrophobie sévère
- Agitation/confusion
- Patient dépendant à l'oxygène (O2 aux lunettes ; ventilation non invasive ; Optiflow, Ventimask, CPAP).

# **6. Précautions / prévention**

- Patient devant être alité ou semi-assis et au repos depuis minimum 15 minutes sans activité physique préalable pour la mesure.
- En cas d'alimentation per os ou d'alimentation artificielle non continue, effectuer la mesure le matin à jeun.

# **7. Matériel**

- Calorimètre indirect: QUARK RMR ou Q-NRG/Q-NRG+
- Casque Canopy transparent
- Voile (usage unique)
- Filtre antibactérien (usage unique)
- Tube annelé (à changer tous les mois)
- Flacon de solution hydro-alcoolique pour les mains
- Flacon de Des-Sur® et chiffon

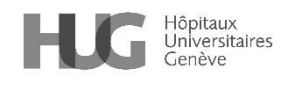

**8. Déroulement**

# **Mesure avec le Q-NRG**

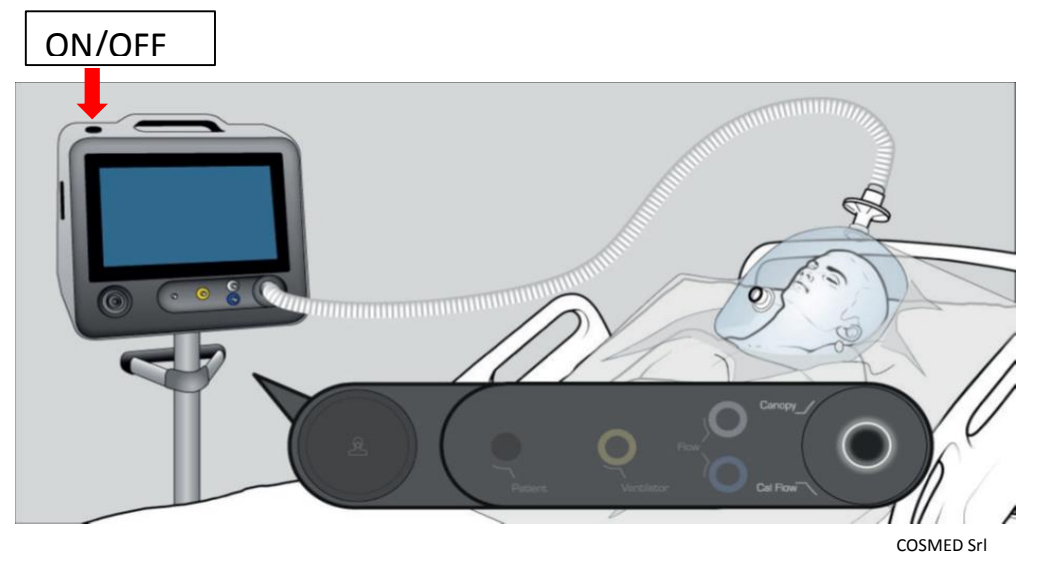

- 1. Allumer l'appareil en appuyant sur le bouton **ON/OFF** pendant quelques secondes.
- 2. Insérer le mot de passe utilisateur.

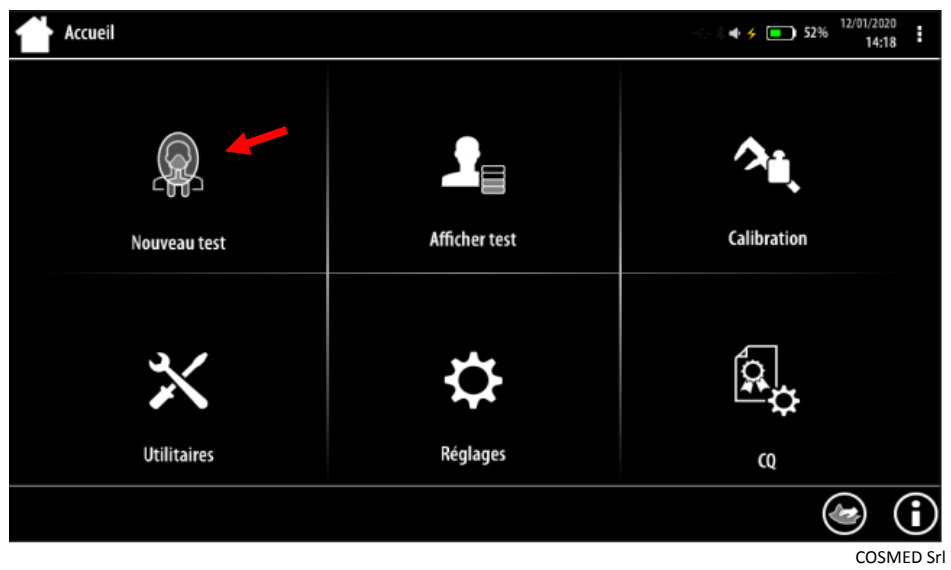

- 3. Appuyer sur **Nouveau test** dans la page d'accueil pour effectuer une nouvelle mesure
- 4. Appuyer sur **Nouveau patient** pour saisir de nouvelles données patient ou **Chercher Patient** pour en sélectionner un dans la base de données.
- 5. Une fois les données rentrées et avant de placer le canopy sur le patient, appuyer sur **OK** puis **Mode Canopy**
- 6. Installation du canopy:
	- 1) Se frictionner les mains avec la solution hydro-alcoolique
	- 2) Placer le voile sur le canopy
	- 3) Connecter le filtre antibactérien et le tube annelé
	- 4) Connecter le tube annelé au port canopy du Q-NRG

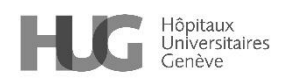

- 5) Placer soigneusement le canopy sur la tête du patient en évitant des éventuelles fuites d'air à travers le voile et la surface du lit (Border le voile sous l'oreiller et les épaules du patient)
- 6) Se frictionner les mains avec la solution hydro-alcoolique

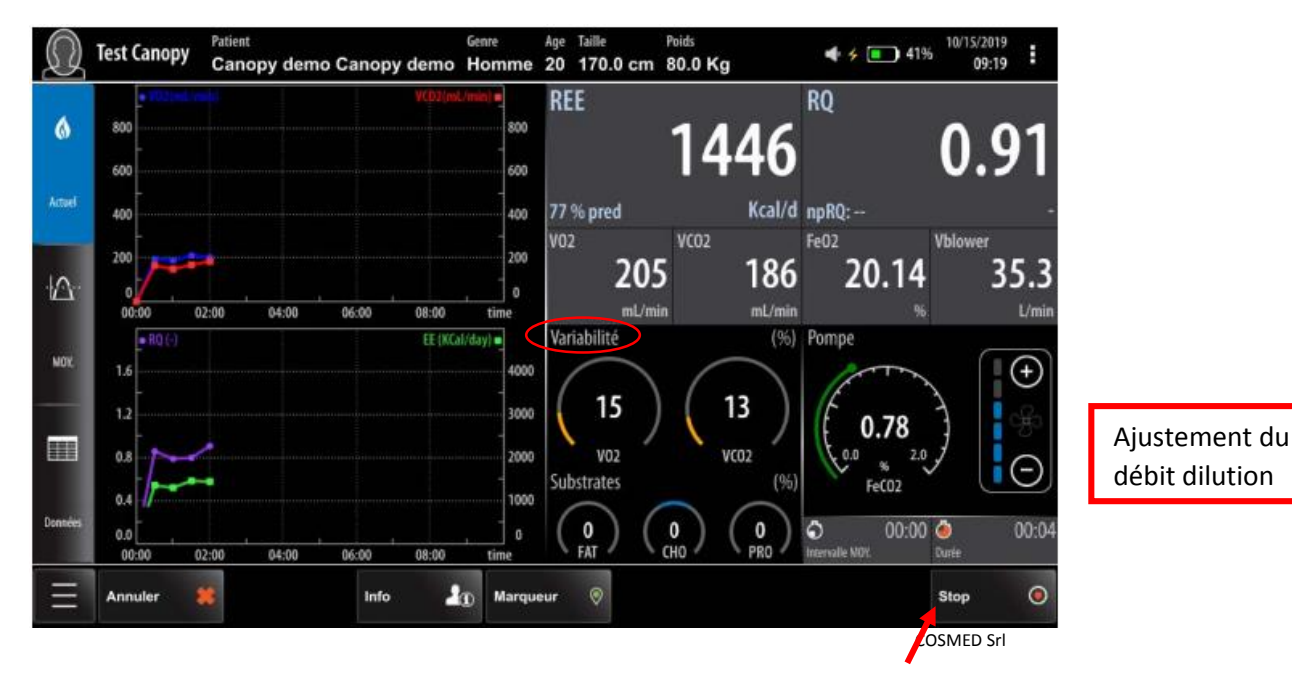

7. Appuyer sur **Démarrer** pour commencer la mesure

- 8. Les données en temps réel sont affichées à l'écran, la mesure commence spontanément après environ 90 secondes :
	- 7) La commande **Actuel** affiche les valeurs en temps réel (mises à jour toutes les 30 secondes)
	- 8) La commande **MOY.** affiche les résultats moyens dans l'intervalle spécifié (réglable manuellement à l'aide de l'écran tactile)
- 9. Utiliser les boutons +/- pour régler le débit de dilution si nécessaire (un message d'avertissement apparaît lorsque la FeCO2% est en dehors de la plage 0,8% -1,2% et nécessite une régulation du débit : si FeCO2 basse presser « - », si FeCO2 haute presser « + »). Ne pas intervenir dans les premières minutes pour ne pas devoir recorriger si le patient se régule tout seul.
- 10. Mesurer pendant 15-20 minutes, avec au minimum un intervalle de 5 min stable (VariabilitéVO2 et VCO2 < 10%)
	- Ligne verte : dépense énergétique (REE)
	- Ligne violet : quotient respiratoire (RQ)
	- $\bullet$  Ligne bleu :  $VO<sub>2</sub>$
	- Ligne rouge :  $VCO<sub>2</sub>$
- 11. Appuyer sur **Stop** pour terminer la mesure
- 12. Se frictionner les mains avec la solution hydro-alcoolique
- 13. Retirer le canopy du patient
- 14. Jeter le filtre et le voile à usage unique dans la filière noire
- 15. Se frictionner les mains avec la solution hydro-alcoolique
- 16. Avant de quitter la chambre du patient et à l'aide d'un chiffon imbibé de Des-Sur® :
	- 9) Désinfecter les surfaces intérieures et extérieures du canopy

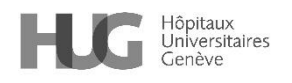

10) Désinfecter la surface externe du tuyau annelé

11) Désinfecter le calorimètre indirect

17. Désinfecter la place d'examen si la mesure n'est pas effectuée au lit du patient.

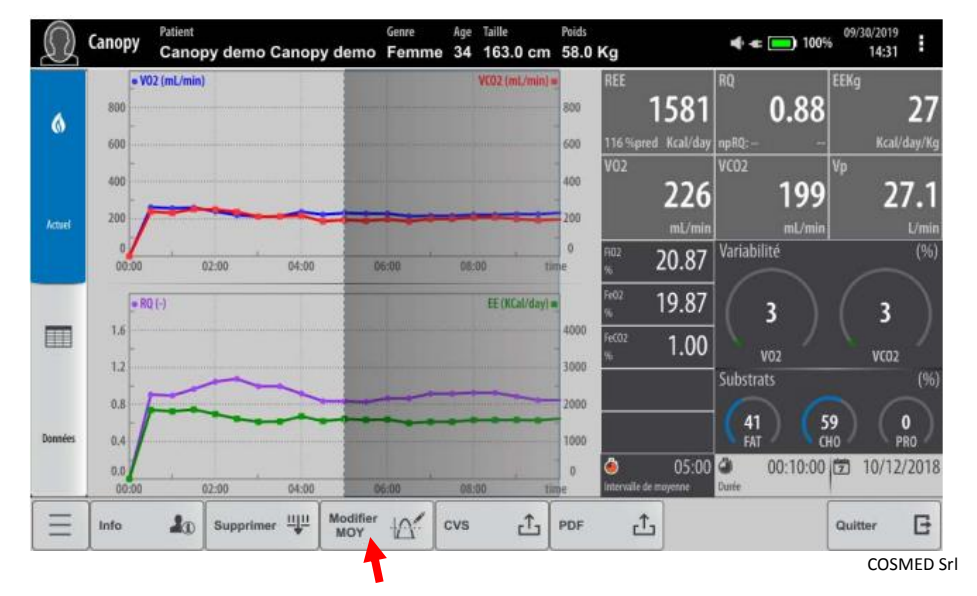

- 18. Appuyer sur **Modifier MOY** pour sélectionner manuellement l'intervalle stable à considérer (Variability VO<sub>2</sub> et VCO<sub>2</sub> < 10%) et presser **Enregistrer** pour le sauvegarder.
- 19. Pour exporter les résultats, insérer une clé USB dans le port USB sur le côté gauche du Q-NRG et appuyer sur **PDF (ou vers CSV)**.
- 20. Presser **Quitter**.

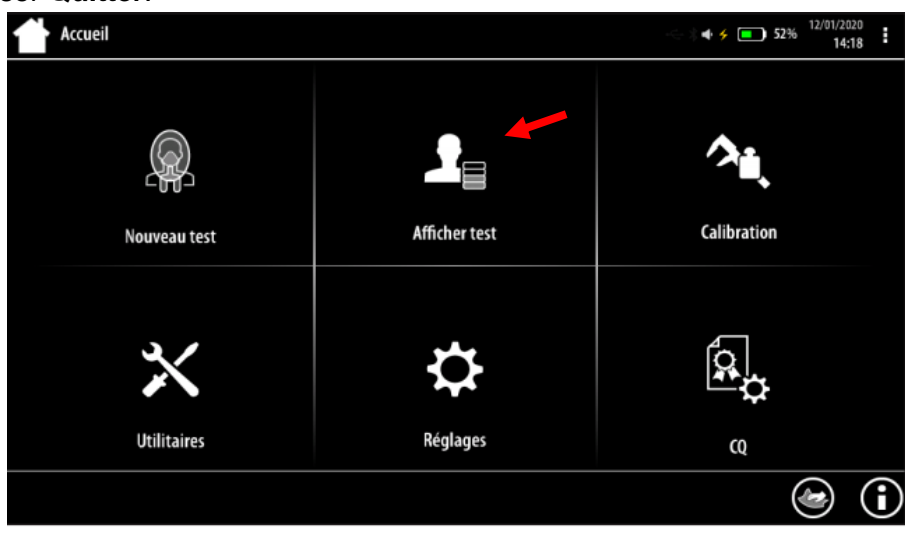

COSMED Srl

- 21. Pour revoir des mesures effectuées précédemment, appuyer sur **Afficher test** dans la page d'accueil.
- 22. Pour éteindre l'appareil, appuyer sur le bouton **ON/OFF** au-dessus de l'appareil.

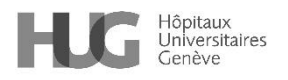

# **Mesure avec le Quark-RMR**

- 1. Effectuer la calibration des gaz avant la mesure (voir « contrôle, surveillance » au point 9)
- 2. Débrancher le circuit de calibration et rebrancher le tube échantillonneur sur la turbine, fermer la bouteille de gaz (sans toucher au manomètre).

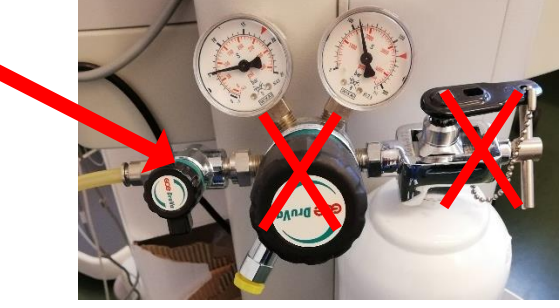

Image HUG. 01.2021

- 3. Dans le menu principal, cliquer sur « **base de données** ». On arrive sur les listes de patient et leurs examens.
- 4. Cliquer sur « Nouveau sujet », remplir les champs obligatoires (cases bordées de rouge) puis cliquer sur « sauver ». Si la case « sauver » n'est pas disponible, c'est que vous n'avez pas tout rempli. Renseigner la taille (cm) et le poids (sans décimale) puis sauver. Le nom de votre patient apparaît maintenant dans la liste, ainsi qu'une visite à la date du jour dans la liste des visites de ce patient.
- 5. Pour modifier ou supprimer les données d'un patient, cliquer sur « … » à côté du nom du patient ou de la visite pour faire apparaitre le menu correspondant.
- 6. Sélectionner le patient, cliquer sur « **nouveau test** » dans le menu à gauche puis sur « **métabolique** » puis sur « **métabolisme de repos** » puis sélectionner « **canopy** »
- 7. Cliquer sur « **démarrer** ».
	- Sur l'écran, laisser le réglage par défaut, soit :
	- « choisir protocole : aucun »
	- « contrôle de la pompe : bouton réglage »
	- Cliquer sur « ok »

Installation du Canopy :

- 1) Se frictionner les mains avec la solution hydro-alcoolique
- 2) Placer le voile sur le canopy
- 3) Connecter le filtre antibactérien et le tube annelé
- 4) Connecter le tube annelé au port canopy du Q-NRG à l'arrière de l'appareil
- 5) Placer soigneusement le canopy sur la tête du patient en évitant des éventuelles fuites d'air à travers le voile et la surface du lit (border le voile sous l'oreiller et les épaules du patient
- 6) Se frictionner les mains avec la solution hydro-alcoolique
- 8. Vérifier avec l'écran si tout est correct : **1-**Tube filtre Canopy **2-** Filtre en position supérieure sur le canopy ; **3-** turbine et échantillonneur ; **4-** interrupteur vert sur 1 (pompe enclenchée), **5-** bouton de réglage de la pompe ouvert, pas sur le minimum.

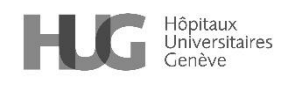

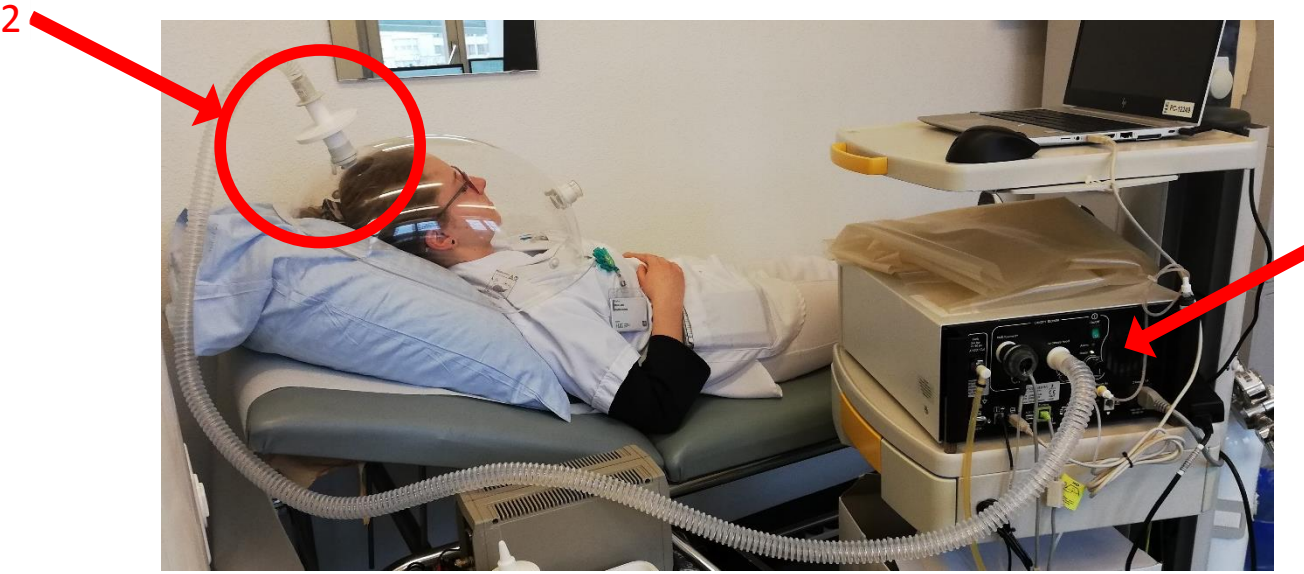

01.2021

Image HUG –

1

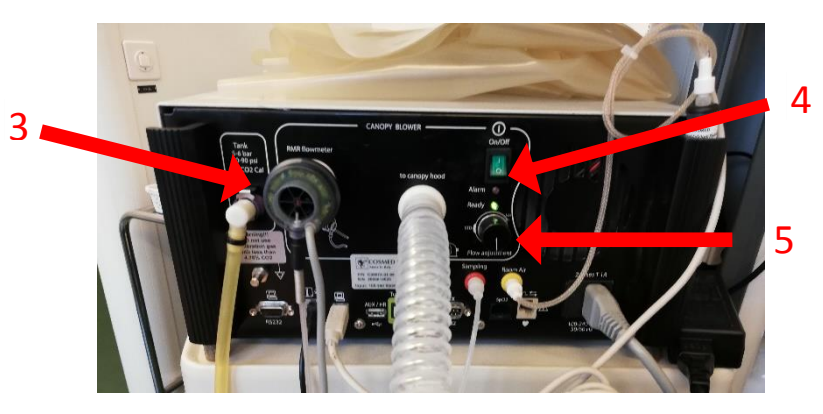

Image HUG – 01.2021

9. Cliquer sur « **ok** ». Le calorimètre attend 2 minutes pour démarrer automatiquement. On peut le démarrer avant en cliquant sur « **rec** » (bouton rouge en haut à côté de « **démarrer** »)

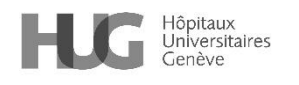

10. Durant la mesure, on peut voir :

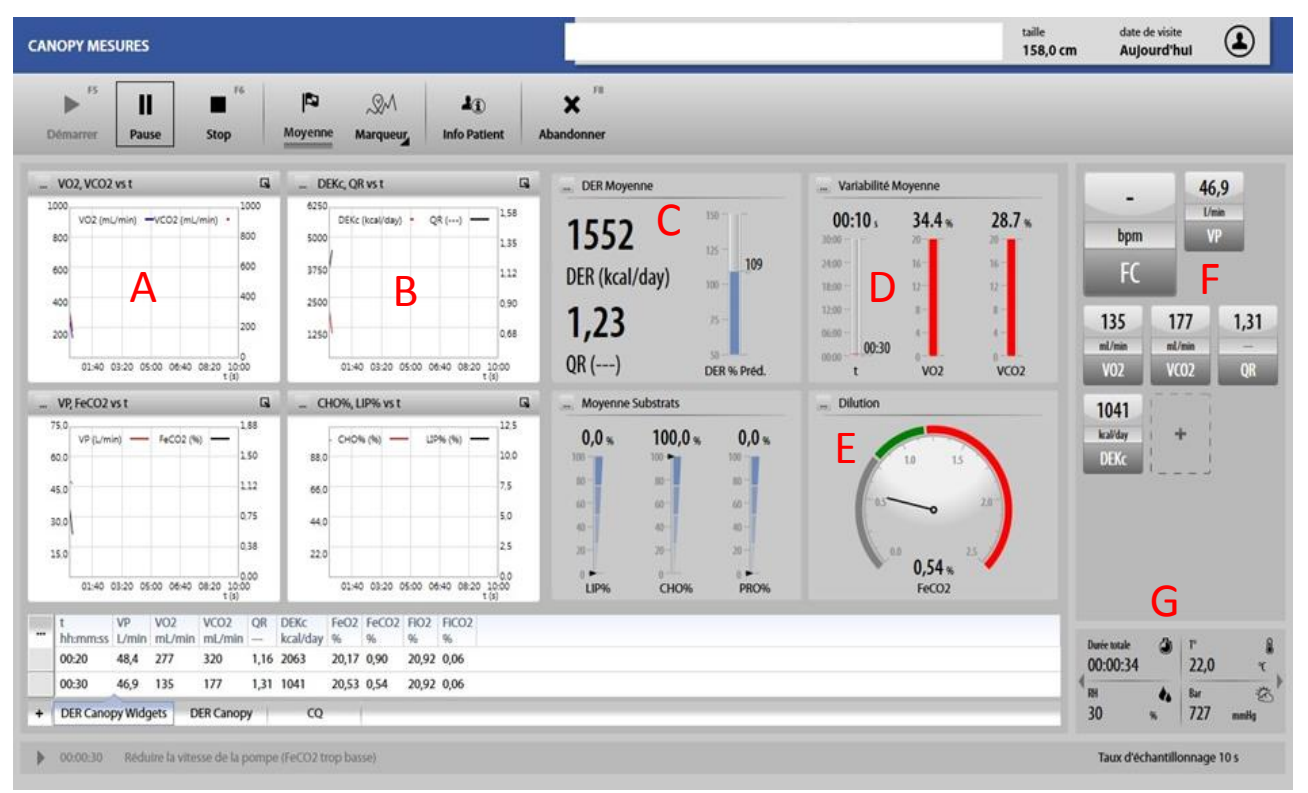

COSMED Srl

**A)** et **B)** : Le déroulement de la mesure sur les graphiques : VO2/VCO2 (mL/min) et DEKc (kcal/day), QR (quotient respiratoire)

**C)** la DER moyenne et le quotient respiratoire (QR), recalculée à chaque nouvelle mesure

**D)** La variabilité des mesures pour estimer la fiabilité : en principe, on devrait avoir une variabilité max de 10% pour une bonne mesure

**E)** La FeCO2, qui doit être comprise entre 0.8 et 1.2 % : aiguille dans la zone verte. Si besoin, régler la pompe avec le cadran pour la FeCO2, l'aiguille doit être dans la zone verte (0.8 à 1.2 % de CO2) : augmenter le débit de la pompe pour diminuer la FeCO2, diminuer le débit de la pompe pour augmenter la FeCO2.

**F)** Les widgets indiquent les chiffres instantanés pour chaque mesure (comme les lignes en bas de l'écran)

**G)** L'horloge qui indique la durée de la mesure, ainsi que les données de pression, température et humidité.

- 11. Si la mesure doit être stoppée pour être recommencée => abandonner (Attention! Ne sauve rien des données)
- 12. Lorsque la mesure est terminée, cliquer sur « **stop** » : on arrive sur la « **vue d'ensemble** »
- 13. Choix de la plage de mesure : Pour enlever le début et ou la fin de la mesure, cliquer sur « **modifier la DER moyenne** », puis déplacer le début et la fin de mesure pour délimiter le temps de mesure prise en compte avec Clic – droit sur les bornes de début et fin. Les chiffres des mesures sont automatiquement adaptés.
- 14. Cliquer sur « **sauver** » pour obtenir le résultat de la mesure, à recopier et rentrer dans DPI
- 15. Retour avec « **canopy résultat** », en haut, sur « **Résultats** »

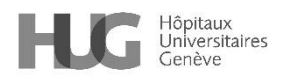

- 16. Pour terminer l'examen, cliquer sur la petite maison « **omnia** » en bas à gauche pour revenir à **l'écran d'accueil**.
- 17. Quitter en cliquant sur « **accueil** » en haut à gauche, puis sur « **ok** » pour fermer la session Omnia puis « **quitter** » ou plus simplement en cliquant sur « **x** » en haut à droite pour sortir de l'application.
- 23. Se frictionner les mains avec la solution hydro-alcoolique
- 24. Retirer le canopy du patient
- 25. Jeter le filtre et le voile à usage unique dans la filière noire
- 26. Se frictionner les mains avec la solution hydro-alcoolique
- 27. Avant de quitter la chambre du patient et à l'aide d'un chiffon imbibé de Des-Sur® :
	- 12) Désinfecter les surfaces intérieures et extérieures du canopy
	- 13) Désinfecter la surface externe du tuyau annelé
	- 14) Désinfecter le calorimètre indirect
- 28. Désinfecter la place d'examen si la mesure n'est pas effectuée au lit du patient.

# **9. Contrôle et surveillance**

#### **Surveillance du patient durant la mesure :**

A expliquer au patient avant l'installation du canopy :

- Garder une respiration normale, ne pas s'endormir, ne pas parler, bouger le moins possible, ne pas faire d'activité même passive (téléphone, TV, lecture)
- Il est normal d'avoir chaud sous le canopy, surtout en été. On peut aérer le local avant la mesure avec l'air frais du matin
- Le canopy est ventilé, il n'y a pas de risque de manquer d'air

Durant la mesure, surveiller que le patient ne s'endort pas, qu'il est installé confortablement et que la FeCO2 est comprise entre 0.8 et 1.2 %

#### **Contrôle :**

Contrôles des Calorimètres QNR-G et Quark RMR par l'atelier Biomédical une fois par an (voir pastille d'entretien sur l'appareil).

#### **Calibration des calorimètres :**

# **Q-NRG/Q-NRG+ :**

Calibration des gaz (1x/mois)

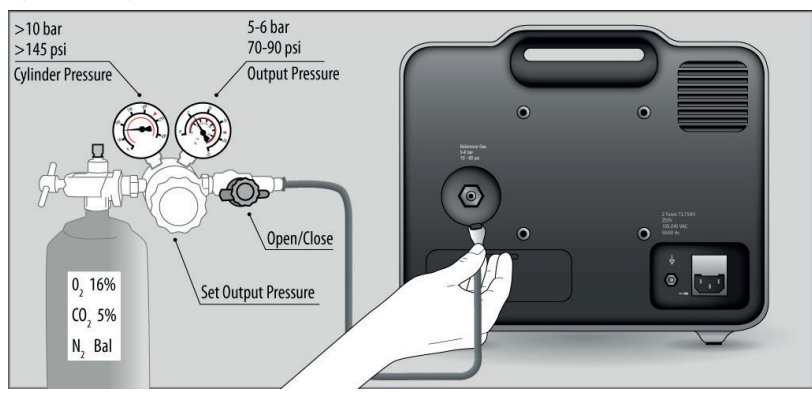

COSMED Srl

- 1. Allumer l'appareil pendant 20 minutes
- 2. Vérifier que la sortie du cylindre d'étalonnage est connectée comme indiqué cidessus

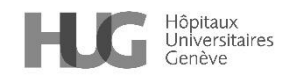

3. Ouvrir la bouteille de gaz et régler la pression de sortie du gaz à 5-6 bars (70- 90psi)

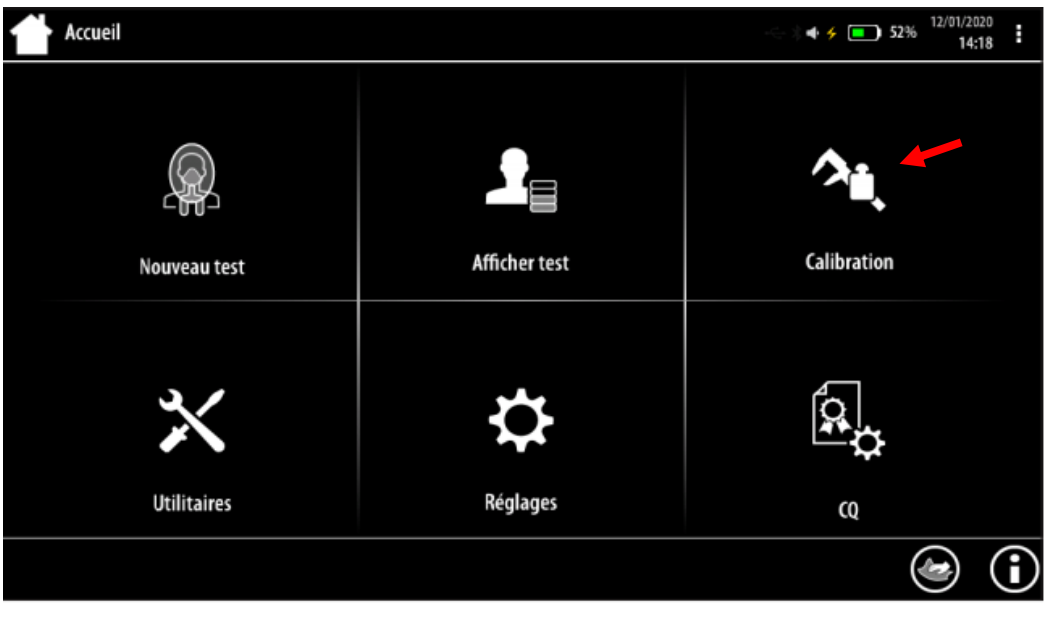

COSMED Srl

4. Appuyer sur Calibration dans la page d'accueil, **Analyseur Gaz (cylindre) Mode Canopy/Masque Démarrer**

Calibration du débitmètre interne (1x/mois)

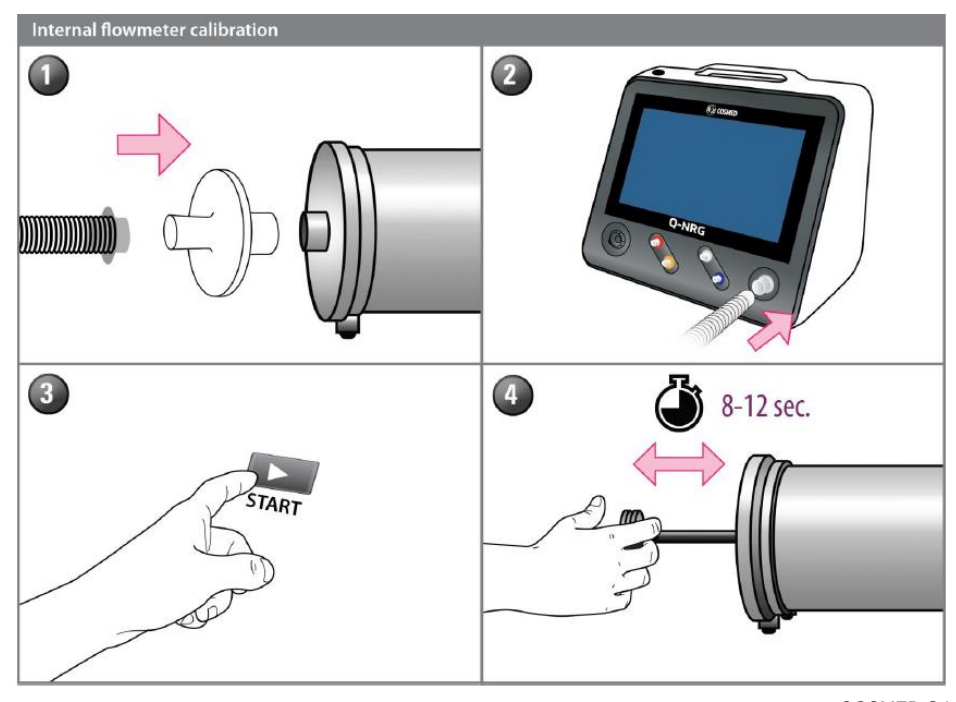

COSMED Srl

- 1. Connecter la **seringue** d'étalonnage au **tuyau du canopy** à travers le **filtre antibactérien**
- 2. Connecter le tuyau du canopy au Q-NRG/Q-NRG+
- 3. Démarrer la procédure d'étalonnage en suivant les instructions : appuyer sur **Calibration** dans le page d'accueil **Débitmètre Pompe**

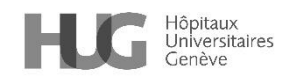

4. Effectuer le nombre d'aller-retour de seringue requis en couvrant toute la plage de mouvement en 8-12 secondes, le plus linéairement possible.

# **QUARK RMR :**

#### **Calibration du gaz avant chaque mesure :**

- 1. Dans le menu principal, cliquer sur « **calibration** », puis sur « **calibration gaz** », puis sur « **calibration métabolisme Ergo** ».
- 2. On arrive sur un écran blanc avec le graphique de calibration. Cliquer sur « **démarrer** »
- 3. Brancher le circuit de calibration : **tube échantillonneur** branché dans le trou sur la **face avant de l'appareil**. Ouvrir la bouteille de gaz sans toucher le manomètre qui doit déjà être ouvert à la bonne pression (5-6 bars). Vérifier avec l'illustration que le circuit est en ordre, valider avec « **ok** ».
- 4. La calibration **démarre automatiquement** au bout de 3 minutes. Si c'est une 2ème calibration, on peut décocher la case « 3 minutes de préchauffage » pour gagner un peu de temps (case à droite des illustrations du circuit, sous les valeurs de concentrations du gaz de calibration). Laisser la calibration s'effectuer. Ne pas bouger le calo, ni s'appuyer dessus car la calibration est très sensible aux vibrations.
- 5. Si la calibration est acceptée (pas de valeur en rouge), quitter par « **retour calibration gaz** ».

#### **Calibration turbine (1x/mois) :**

- 1. Cliquer sur **calibration débitmètre** dans « **calibrations** ».
- 2. Brancher la **seringue 3 litres** avec la turbine à l'extrémité. La ventilation du calorimètre doit être allumée. Cliquer sur « **démarrer** ». Avec la seringue, faire 3 allers-retours très lentement, les valeurs sur l'écran (courbe bleue) ne doivent pas dépasser -1 et +1 sinon le mouvement est trop rapide. Cliquer sur « **accepter** ».
- 3. Revenir au menu principal en cliquant sur « **← calibration** »

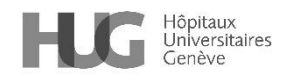

# **10. Elimination des déchets (valable pour le QUARK RMR & le Q-NRG/Q-NRG+)**

- 1. Jeter le filtre antibactérien et le voile à usage unique après usage
- 2. Désinfecter le matériel réutilisable selon les consignes suivantes:

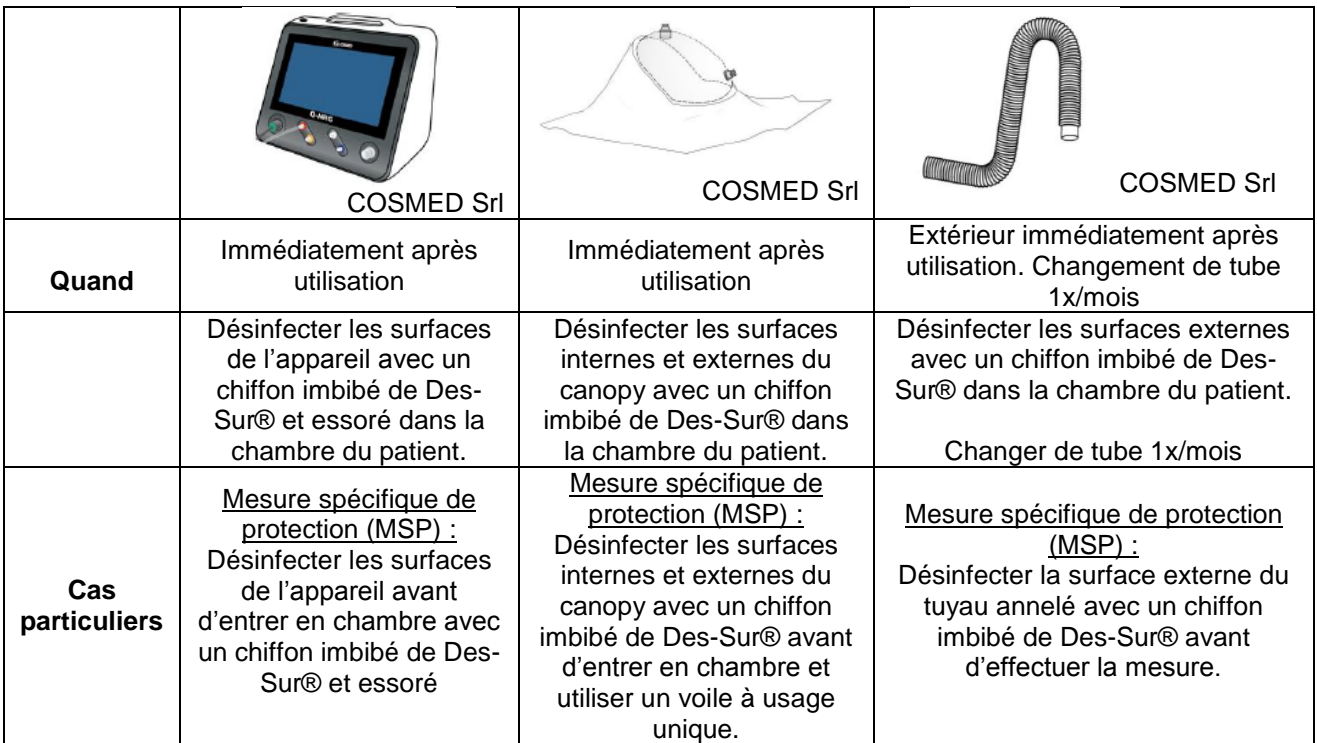

# **11. Références**

Documentation Cosmed

# **12. Auteurs**

Delsoglio Marta, biologiste assistante de recherche – Unité de nutrition, D-MED De Watteville Aude, diététicienne – Filière nutrition et diététique, D-MED

# **13. Relecture et validation**

Brun Alice, étudiante HES filière nutrition et diététique Chraiti Marie-Noelle – Infirmière spécialiste clinique – Direction des soins Dang Quoc-Vinh, diététicien – Filière nutrition et diététique, D-RG Genton Graf Laurence, médecin adjointe agrégée – Unité de nutrition, D-MED Graf Séverine, diététicienne resp. de secteur – Filière nutrition et diététique, D-MED Karsegard Laurie, diététicienne – Filière nutrition et diététique, D-MED Maillard Sophie, diététicienne – Filière nutrition et diététique, D-MED Merminod Fanny, diététicienne resp. de secteur – Filière nutrition et diététique, D-RG Moreau Vicky, diététicienne – Filière nutrition et diététique, D-MED Rolet Sylvie, diététicienne responsable de secteur – Filière nutrition et diététique, DS Référentiel Médico-Soignant (RMS)

# **14. Liens / Annexes**

<https://www.cosmed.com/fr/produits/calorimetrie-indirecte/q-nrg-plus>

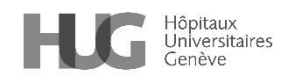

*Cette procédure est placée sous la responsabilité de la Direction des soins et de la Direction médicale et qualité des HUG. Elle s'adresse à tous les professionnels et professionnelles de la santé travaillant aux HUG et, à titre informatif, au public dans un souci de partage de connaissances.*

*Les HUG déclinent expressément toute responsabilité en cas d'utilisation inappropriée ou illicite de ce document hors des HUG.*